# 如何在 Vue 中加入图表 - Vue echarts 使用 教程 - 卡拉云

作者: HiJiangChuan

原文链接:https://ld246.com/article/1646060440551

来源网站: [链滴](https://ld246.com/member/HiJiangChuan)

许可协议:[署名-相同方式共享 4.0 国际 \(CC BY-SA 4.0\)](https://ld246.com/article/1646060440551)

# 如何在 Vue 中加入图表 Vue Echarts 使用教程

### 卡拉云 kalacloud.com

Vue.js Echart图表

文章首发:《如何在 Vue 中加入图表 - Vue echarts 使用教程 - 卡拉云》

在 Vue 搭建的后台管理工具里添加炫酷的图表,是所有数据展示类后台必备的功能,本教程手把手 大家如何在 Vue 中加入 Echarts , 一个基于 JavaScript 的开源可视化图表库, Echarts 涵盖了常见 数据图表类型[。](https://kalacloud.com/blog/vue-echarts-tutorial/)

当然,如果你对前端不是很熟悉,又想快速搭建数据图表看板,那么推荐使用卡拉云,卡拉云是新一 低代码卡发工具,无需懂任何前端技术,仅需拖拽即可快速生成「数据图表」,1 分钟搭建属于你自 的数据图表展示管理后台。详见本文文末。

## **在 Vue 中使用 ECharts 实战**

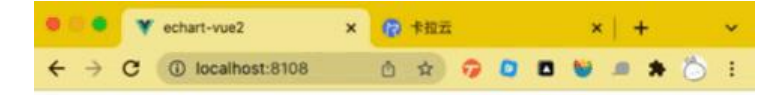

#### 卡拉云 Vue-echart Demo

太阳系八大行星的卫星数量

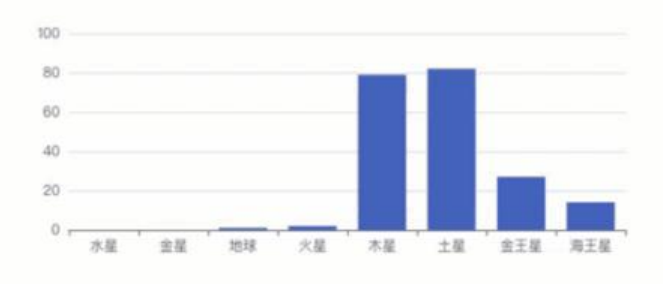

我们可以通过多种方式获取 ECharts。CDN 获取推荐从 jsDelivr 引用echarts。本教程使用从 npm 取的方式。

#### **Echarts 与 Vue-Echarts 的区别**

- Echarts 是普通 JS 库
- Vue-Echarts 是封装后的 Vue 插件, 功能一样, 只是封装成了 Vue 插件方便使用

**[安装 Vue](https://echarts.apache.org/zh/index.html)** 我们先在本机安装 Vue,然后创建项目。

n[pm install @v](https://github.com/ecomfe/vue-echarts)ue/cli vue create kalacloud-vue-echarts-demo cd kalacloud-vue-echarts-demo

接下来我们所有操作都在这个目录中完成

**ECharts 配置 - 安装**

npm install echarts --save

#### **ECharts 配置 - 在 main.js 中引用**

文件位置: src/main.js

import \* as echarts from 'echarts' Vue.prototype.\$echarts = echarts

特别提醒: ECharts 5.0版本接口变更, echarts 引入方式从

echarts 5.0版本接口更新后, echarts 引入方式从 import echarts from 'echarts' 变为 import \* as e harts from 'echarts' 如果没有使用此方法引用, 图表不显示, 报错 Cannot read property 'init' of u defined

接着我们直接修改 HelloWorld.vue(文件位置:src/components/HelloWorld.vue) 方便展示, 了大家与本教程同步,请先清空 HelloWorld.vue 中的所有代码,然后按照以下步骤重新添加。

在绘制表格钱,我们需要准备一个 DOM 容器。特别注意,初学者经常碰到 「EChart 不显示」的问 ,其中一个原因就是没有定义 DOM 容器,导致 EChart 无法初始化。

<template> <div id="myChart" :style="{width: '300px', height: '300px'}"></div> </template>

然后在 <script> 中加入绘制的表格及表格数据。

- 通过 this.\$echarts.init() 方法, 初始化实例
- 通过 setOption()方法生成一个图表
- xAxis 代表 X 坐标,yAxis 代表 Y 坐标,我们把模拟数据一起写在里面

<script> export default { name: 'hello', data () { return {

```
 msg: 'Welcome to kalacloud.com'
   }
  },
  mounted(){
   this.drawLine();
  },
  methods: {
   drawLine(){
    // 基于刚刚准备好的 DOM 容器, 初始化 EChart 实例
     let myChart = this.$echarts.init(document.getElementById('myChart'))
     // 绘制图表
     myChart.setOption({
        title: { text: '太阳系八大行星的卫星数量' },
        tooltip: {},
        xAxis: {
          data: ["水星","金星","地球","火星","木星","土星","金王星","海王星"]
        },
        yAxis: {},
        series: [{
          name: '数量',
          type: 'bar',
          data: [0, 0, 1, 2, 79, 82, 27, 14]
        }]
     });
   }
  }
}
</script>
HelloWorld.vue 完整代码
文件位置:src/components/HelloWorld.vue
<template>
  <div id="myChart" :style="{width: '600px', height: '300px'}"></div>
</template>
<script>
export default {
  name: 'hello',
  data () {
   return {
    msg: 'Welcome to kalacloud.com'
   }
  },
  mounted(){
   this.drawLine();
  },
  methods: {
   drawLine(){
    // 基于刚刚准备好的 DOM 容器, 初始化 EChart 实例
     let myChart = this.$echarts.init(document.getElementById('myChart'))
     // 绘制图表
     myChart.setOption({
```

```
 title: { text: '太阳系八大行星的卫星数量' },
        tooltip: {},
        xAxis: {
           data: ["水星","金星","地球","火星","木星","土星","金王星","海王星"]
        },
        yAxis: {},
        series: [{
           name: '数量',
           type: 'bar',
           data: [0, 0, 1, 2, 79, 82, 27, 14]
        }]
     });
   }
 }
}
</script>
```
接着,我们来执行一下 Vue,看看效果。

npm run serve

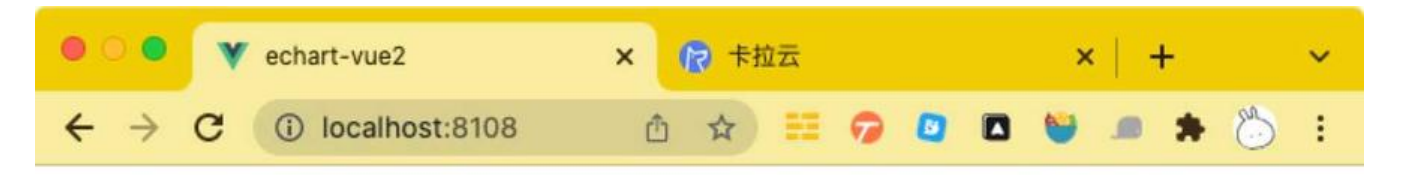

# 卡拉云 Vue-echart Demo

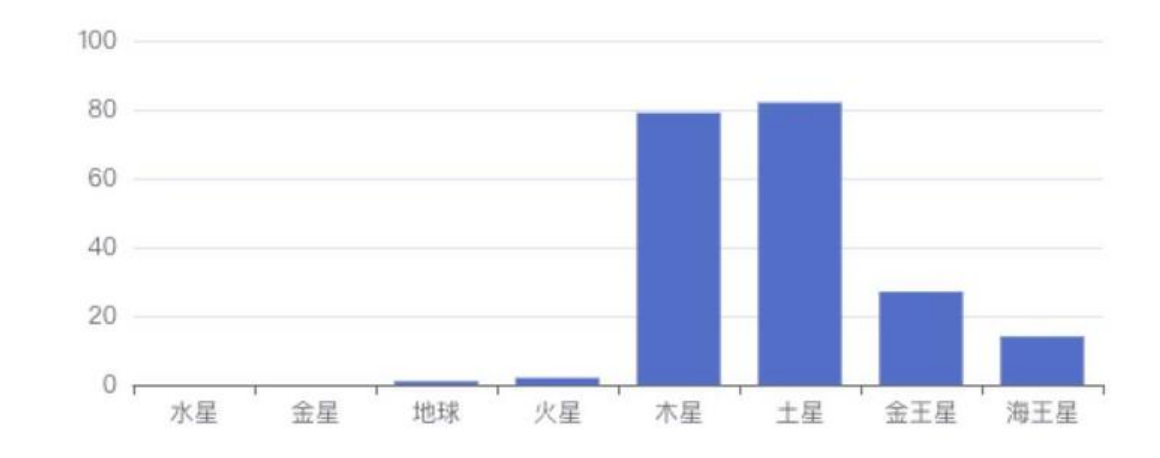

太阳系八大行星的卫星数量

## **使用「卡拉云」直接生成图表**

本文介绍了如何在 Vue 中引入 ECharts 的方法, 虽然 ECharts 已经帮我们节省了很大一部分开发图 的时间,但只要数据稍微复杂,调试 ECharts 的难度就会直线上升。

有没有一种完全不用会前端,一行代码也不用写的方法,生成图表呢?这里推荐你使用卡拉云,卡拉 内置多种样式的图表,仅需鼠标拖拽即可生成,完全不用懂任何前端。

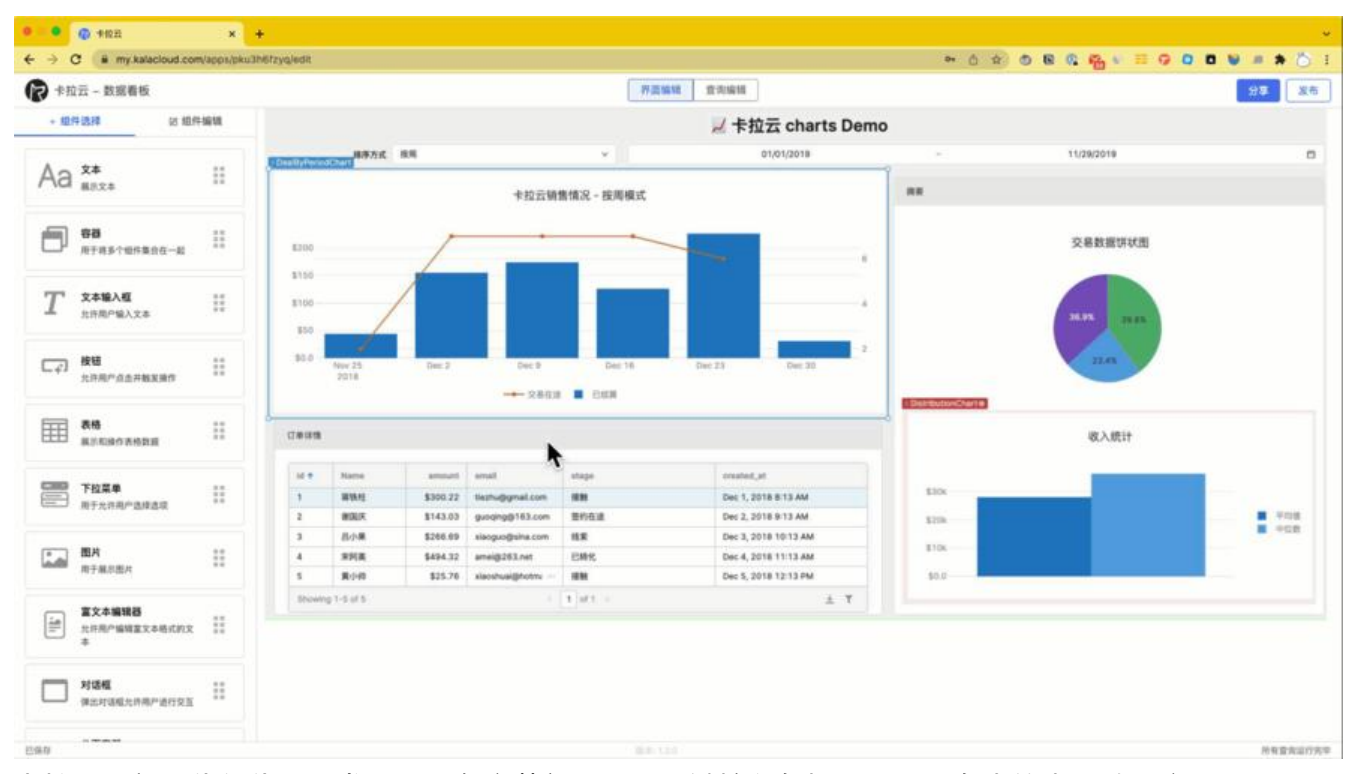

卡拉云是新一代低代码开发工具,免安装部署,可一键接入包括 MySQL 在内的常见数据库及 API。 根据自己的工作流,定制开发。无需繁琐的前端开发,只需要简单拖拽,即可快速搭建企业内部工具。 **来三天的开发工作量,使用卡拉云后可缩减至 1 小时,欢迎免费试用卡拉云。**

扩展阅读:

- 最好的 5 款翻译 API 接口对比测评
- 最好用的七大顶级 API 接口测试工具
- 最好用的 5 款 React 富文本编辑器
- ● [Postman 使用教程 手把手教你 A](https://kalacloud.com/blog/best-translation-api/)PI 接口测试
- ● [最好的 6 个免费天气 API 接口对比测](https://kalacloud.com/blog/api-testing-tools/)评
- ● [如何在 Vue 中导出数据至 Excel 表](https://kalacloud.com/blog/top-5-rich-text-editors-for-react/)格